## **COLLEGAMENTO ALLA RETE**

Questo capitolo spiega come collegare il NAS LaCie a una rete. Per ulteriori informazioni su come collegare il NAS direttamente a un computer tramite interfaccia USB (solo 2big/d2), vedere [Connessione a un computer](http://manuals.lacie.com/it/manuals/d2-2big-5big-network2/usb) [tramite interfaccia USB](http://manuals.lacie.com/it/manuals/d2-2big-5big-network2/usb).

## A - COLLEGAMENTO DEL CAVO ETHERNET

- 1. Collegare il cavo Ethernet alla porta Ethernet sulla parte posteriore del prodotto.
- 2. Collegare l'altra estremità del cavo Ethernet a una porta di "uscita" Ethernet libera sul router o hub (facendo eventualmente riferimento alla documentazione fornita con il router o hub).

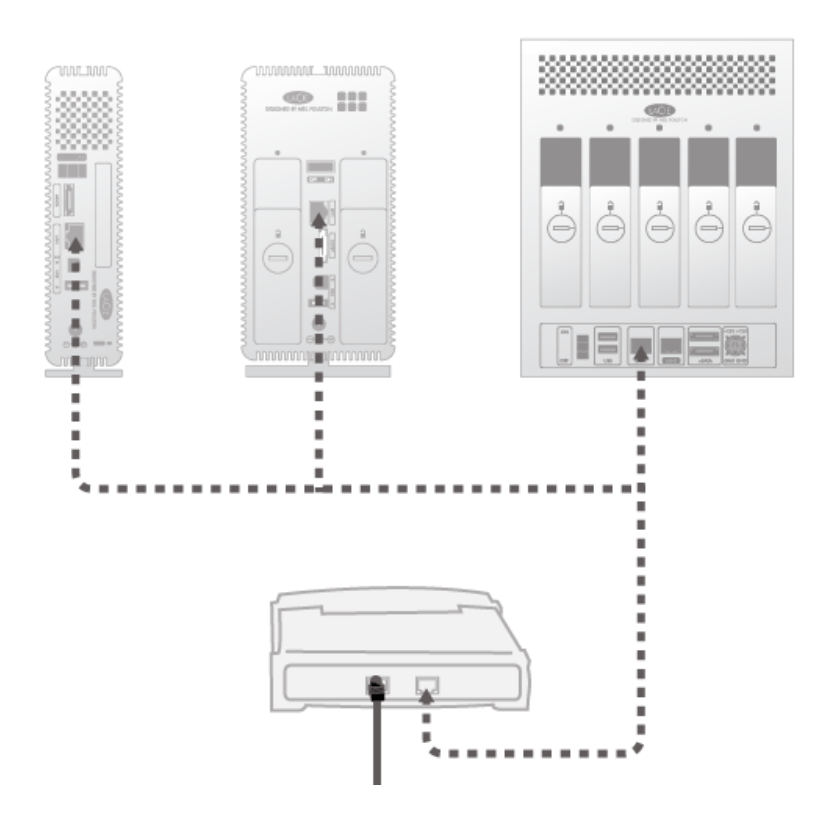

## B - COLLEGAMENTO DELL'ALIMENTATORE

- 1. Collegare l'alimentatore alla presa a muro e al prodotto.
- 2. Per accendere l'unità premere il pulsante di alimentazione nella parte posteriore dell'unità. Il LED anteriore si accende e inizia a lampeggiare.

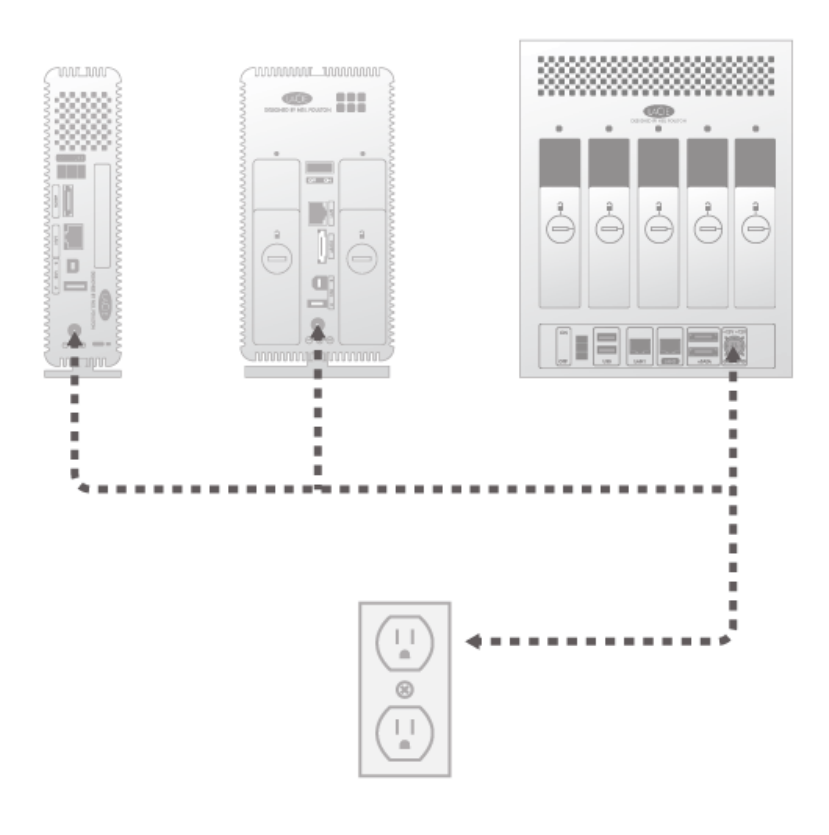

**Attenzione:** Utilizzare solo l'adattatore CA fornito con l'unità LaCie. Non utilizzare alimentatori di altre unità LaCie o di altri produttori. L'uso di cavi o alimentatori diversi può provocare danni all'unità e rendere nulla la garanzia. Rimuovere sempre l'adattatore prima di spostare il dispositivo LaCie. La mancata rimozione dell'adattatore può danneggiare l'unità e annullare la garanzia.

Il dispositivo è pronto per l'accesso appena il LED blu smette di lampeggiare. L'avvio dell'unità può richiedere fino a 3 minuti.

**Nota tecnica:** a seconda delle impostazioni Ethernet del computer, è talvolta possibile anche collegare l'unità direttamente al computer tramite il cavo Ethernet.

## C - INSTALLAZIONE DI LACIE NETWORK ASSISTANT

LaCie Network Assistant è in grado di rilevare tutte le periferiche di storage LaCie collegate alla rete e ne semplifica la connessione o la configurazione.

**Nota:** Se LaCie Network Assistant è stato installato prima dell'acquisto di questo prodotto LaCie, sarà necessario anche scaricare e installare la versione più recente dal sito web LaCie.

- 1. Inserire il CD nell'unità CD-ROM del computer.
- 2. In Windows, il CD viene generalmente visualizzato in **My Computer** (Risorse del computer) o **Computer**. In Mac, il CD viene generalmente visualizzato sulla **Desktop** (Scrivania). Fare doppio clic sull'icona del CD, quindi su **LaCie Network Assistant Setup**.
- 3. Seguire le istruzioni della procedura guidata per completare l'installazione.

**Nota:** Una volta terminato con il passo **C**, passare a [Accesso ai file e trasferimento](http://manuals.lacie.com/it/manuals/d2-2big-5big-network2/access1) o [Amministrazione](http://manuals.lacie.com/it/manuals/d2-2big-5big-network2/dashboard) [\(Dashboard\).](http://manuals.lacie.com/it/manuals/d2-2big-5big-network2/dashboard)